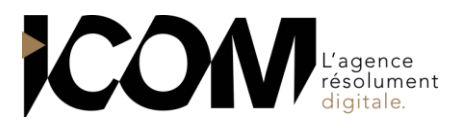

# **ADOBE PHOTOSHOP - FONCTIONS DE BASE**

# **OBJECTIFS PEDAGOGIQUES**

A l'issue de cette formation, l'apprenant sera capable de :

- Retoucher une image en couleur ou niveaux de gris, avec les outils de base de Photoshop
- Effectuer un montage d'images simple, en utilisant les calques et les effets et outils artistiques de base du logiciel
- Préparer une image pour son utilisation en prépresse ou sur le web

# **OBJECTIFS OPERATIONNELS ET CONTENU DE LA FORMATION**

- **1. Décrire les différentes caractéristiques d'une image numérique**
- La résolution d'une image en ppp, la notion de pixel
- Les différents formats d'images
- Les différents modes colorimétriques
- Changement du mode colorimétrique de l'image

## **2. Apprivoiser l'interface de Photoshop**

- L'interface de Photoshop
- Utilisation de l'historique

#### **3. Sélectionner dans Photoshop**

- Présentation et utilisation des outils de sélection
- Outil de sélection magnétique
- Manipulation et opération sur les sélections
- Copier une sélection dans un nouveau document
- Mémoriser et récupérer une sélection

## **4. Gérer les calques**

- Les différents types de calques
- Création, duplication, suppression, déplacement, affichage d'un calque

#### **5. Préparer une image**

- Récupérer une image à partir d'un appareil-photo numérique
- Recadrer l'image
- Modifier la taille de la zone de travail

#### **6. Corriger une image**

- Outils automatiques : corrections de niveaux automatiques
- Niveaux, tons foncés/tons clairs, contraste, luminosité
- Balance des couleurs, correction sélective, teinte et saturation, remplacement de couleur

## **7. Effectuer des retouches sur une image**

- Outils correcteurs : outil yeux rouges, outil correcteur, outil pièce
- Le tampon de duplication et ses options

#### **8. Utiliser les outils de dessin**

- Outils pinceau, crayon, aérographes
- Choix des formes et utilisation des formes prédéfinies
- Outil dégradé

#### **9. Intégrer du texte sur une image**

- Création et modification du texte
- Formatage et effet de déformation

#### **10. Utiliser les filtres**

- La galerie de filtres
- Le filtre Accentuation

## **11. Créer un photomontage**

- Utilisation du copier-déposer entre images
- Redimensionner, déformer un ou plusieurs élément(s) de calques
- Ajout d'effets de calques
- Création de photos panoramiques

# **PRÉ-REQUIS**

Aucun **DURÉE**

3 jours soit 21 heures de formation.

## **DATES**

Formation organisée à la demande.

# **DÉLAI**

15 jours.

# **TARIF**

800€ HT/ jour, soit 2400€ HT pour 3 jours Pour un groupe de 1 à 4 personnes

Tél : 03 80 60 52 99 – formation@i-com.fr **www.i-com-formation.fr**